# -1-

## **Kurzanleitung Programmierung**

**T3.5Hz02-T5Hz02-T6Hz02: (Ersetzt nicht die originale Bedienungsanleitung)**

#### **Die Programmierung bitte bei jedem Motor einzeln vornehmen! 1. Anschluss**

- Stromversorgung für den **einzelnen** Motor einschalten
- Die AUF-und die AB-Taste kurz gleichzeitig drücken.
- Der Behang fährt kurz auf und ab

und lässt sich nun im Todmannbetrieb fahren.

## **2. Drehrichtung**

- **DREHRICHTUNG überprüfen!**
- **Wenn die Drehrichtung verkehrt ist:**

Die STOP Taste so lange gedrückt halten, bis der Behang 1x kurz auf und ab fährt

### **3. Einstellen der Endlagen:**

• Obere Endlage:

Mit den Auf/Ab-Tasten die obere Endlage anfahren. Nach Erreichen der oberen Endlage

**STOP + AB-Taste** des Senders zusammen betätigen.

#### **Der Behang läuft nun abwärts, sofort die Stop-Taste drücken !**

• Untere Endlage:

Mit den Auf/Ab-Tasten die untere Endlage anfahren. Nach Erreichen der unteren Endlage **STOP + Auf-Taste** des Senders zusammen betätigen

### **Der Behang läuft nun aufwärts, sofort die Stop-Taste drücken!**

**4. Speichern der Endlagen:**

**Die STOP-Taste, solange drücken, bis der Behang 1x kurz Auf und Ab fährt!** *Jetzt sind Endlagen gespeichert!*

**5. Abspeichern des Senders:**

Speichern des Senders durch Drücken **der Programmiertaste** Der Behang fährt eine kurze Auf+Ab Bewegung und ist programmiert.

*Jetzt kann die Programmierung des nächsten Motors begonnen werden (Punkt 1).*

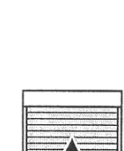

*Jetzt ist die Drehrichtung geändert!*

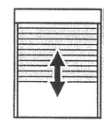

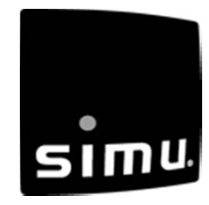

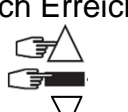

## **Korrektur der Endlagen:**

• Lassen Sie den Behang in die zu korrigierende Endlage (oben oder unten) fahren und drücken Sie die Auf+Ab Tasten gleichzeitig

solange, bis der Behang eine kurze Auf+Ab Bewegung fährt.

• Jetzt den Behang in die gewünschte Endlage fahren und die STOP Taste gedrückt halten,  $\sqrt{\frac{1}{\pi}}$ 

bis der Behang eine kurze Auf+Ab Bewegung fährt

*Danach ist die neue Endlage gespeichert!*

## • **Einen weiteren Sender/Uhr auf den Motor anlernen:**

- Die Programmiertaste des bereits gespeicherten Senders drücken
- Der Behang fährt eine kurze Auf und Ab Bewegung
- Jetzt die Programmiertaste des neuen Senders drücken
- Der Behang fährt eine kurze Auf und Ab Bewegung
- Der neue Sender ist gespeichert

## **Löschen der Programmierung:**

#### **(gilt auch für die Endlagen)**

### **Rücksetzen des Motors in den Auslieferungszustand:**

**(**Ist nur nach einer abgeschlossenen Programmierung möglich)

Den Motor wie folgt vom Stromnetz trennen:

- **2 Sekunden vom Stromnetz trennen**
- **7 Sekunden an das Stromnetz klemmen**
- **2 Sekunden vom Stromnetz trennen**

Der Motor fährt ca. 5 Sek. in eine beliebige Richtung Jetzt die Programmiertaste des Senders so lange gedrückt halten,<br>his der Behang 2x eine Auf und Ab Bewegung fährt bis der Behang **2x** eine Auf und Ab Bewegung fährt **2x**

*Jetzt befindet sich der Antrieb im Auslieferungszustand!*

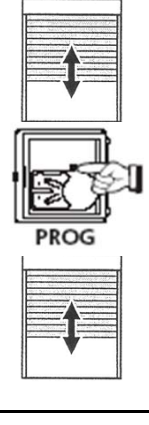

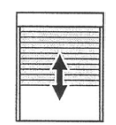

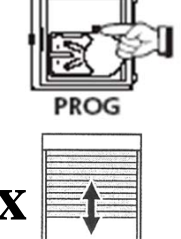